# Module 4: Investigative Tools

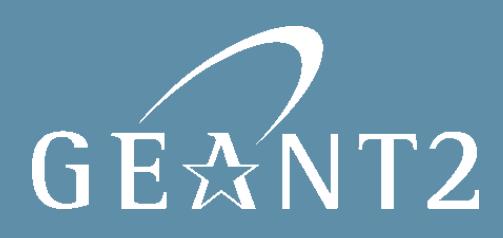

## INVESTIGATIVE TOOLS OVERVIEW

- Ping.
- Traceroute.
- Iperf.
- BWCTL.
- NDT.
- TCPDUMP.
- TCPtrace.
- Wireshark (Ethereal).

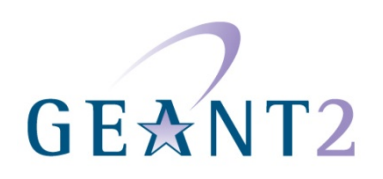

```
Z:\>ping wikipedia.org
```
Pinging wikipedia.org [66.230.200.100] with 32 bytes of data:

```
Reply from 66.230.200.100: bytes=32 time=120ms TTL=45
Reply from 66.230.200.100: bytes=32 time=120ms TTL=45<br>Reply from 66.230.200.100: bytes=32 time=114ms TTL=48
Reply from 66.230.200.100: bytes=32 time=114ms TTL=48
```

```
Ping statistics for 66.230.200.100:
   Packets: Sent = 4, Received = 4, Lost = 0 (0x \text{ loss}),
Approximate round trip times in milli-seconds:
   Minimum = 114ms, Maximum = 120ms, Average = 117ms
```
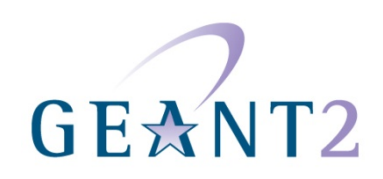

#### HOW DOES PING WORK?

Makes use of Internet Control Message Protocol (ICMP) messages:

- Sends timed ICMP ECHO REQUEST packets.
- Listens for ICMP ECHO REPLY packets.
- Prints a line with RTT for each reply.
- Statistical summary when finished.
	- minimum, maximum and average RTT.
	- Shows packet loss.

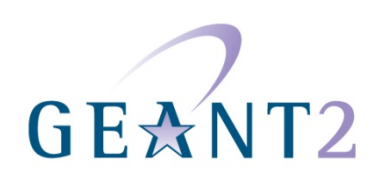

#### PING: USEFUL PURPOSES

What you might read out of ping statistics:

- host reachability.
- RTT.
- host load.
- routing changes (different TTLs) .
- load balancers (constant different RTT values, same TTLs).
- estimate of packet loss rate.
- rate limits (uniform loss statistics).

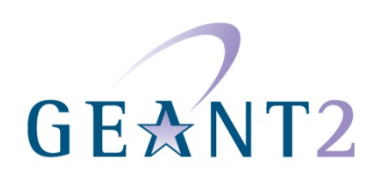

RTT reported by PING may be too low:

- Tiny packets sent via ICMP (by default).
- 'Real traffic' uses different protocols.
	- No influence on transit traffic.
- Does not include "application time".

Or too high:

• Host busy (esp. Routers).

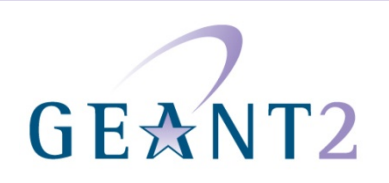

## PING: DRAWBACKS AND LIMITATIONS (2)

Filtering:

- Many devices will not respond to ping.
	- Hosts behind Firewalls / NAT.
	- Routers (filter/rate limits).
- A destination may in fact be reachable even though an ICMP Echo Request times out.

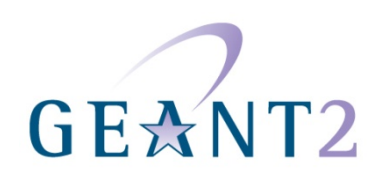

#### TRACEROUTE: IP PATH DISCOVERY

root@ezmp3:/home/welti# traceroute www.dfn.de traceroute to zaurak.dfn.de (192.76.176.2), 64 hops max, 40 byte packets 1 swiEZ2-G4-7.switch.ch (130.59.35.85) 0 ms 0 ms 0 ms 2 swiLS2-10GE-1-1.switch.ch (130.59.36.205) 4 ms 4 ms 4 ms 3 swiCE2-10GE-1-3.switch.ch (130.59.37.1) 5 ms 4 ms 4 ms 4 switch.rt1.gen.ch.geant2.net (62.40.124.21) 4 ms 4 ms 4 ms 5 so-7-2-0.rt1.fra.de.geant2.net (62.40.112.22) 13 ms 13 ms 13 ms 6 dfn-gw.rt1.fra.de.geant2.net (62.40.124.34) 13 ms 14 ms 13 ms 7 zr-pot1-te0-7-0-2.x-win.dfn.de (188.1.145.138) 27 ms 28 ms 27 ms 8 xr-tub1-te2-3.x-win.dfn.de (188.1.144.222) 28 ms 28 ms 28 ms 9 xr-hub1-te2-1.x-win.dfn.de (188.1.144.13) 28 ms 29 ms 28 ms 10 kr-dfnbln.x-win.dfn.de (188.1.230.162) 29 ms 29 ms 29 ms  $11$  \* \* \* 12

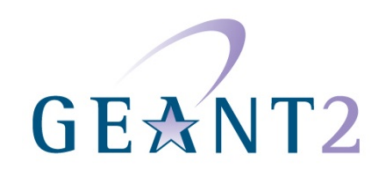

## HOW DOES TRACEROUTE WORK? (1)

Traceroute:

- Discovers forward path to destination IP address.
- Sends stimulus packets (either ICMP or UDP) with increasing times to live (TTL).
	- Begins with TTL of 1.
	- Each packet increments TTL by 1.

Each router along the path should receive a packet with a TTL of 1. Responds by sending an ICMP 'TTL exceeded' message back to the source.

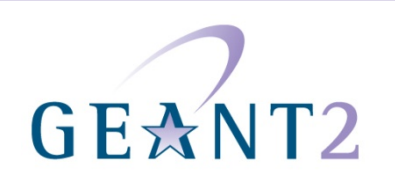

## HOW DOES TRACEROUTE WORK? (2)

When TTL is high-enough to reach destination, a different response packet is generated:

• ICMP ECHO or ICMP Destination unreachable – port unreachable.

Traceroute tool then displays the different 'hops' it has discovered, including:

- Hop address (the IP address from which the ICMP / response was sent).
- Round-trip times (RTT).
- Asterisks where responses are missing.
- "Bang-something" (!<x>) codes where error conditions were encountered (due to filtering etc.).

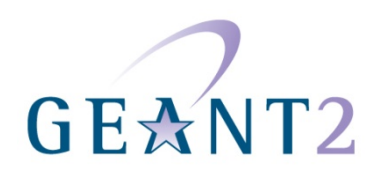

#### TRACEROUTE: PURPOSE

#### What you might read from a traceroute output:

- Forward route.
- Router response times.
- Routing loops.
- Router CPU load.
- Filters.
- Routing blackholes.

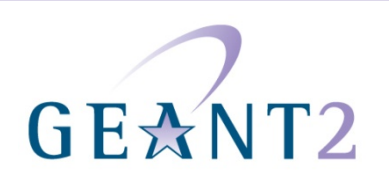

#### TRACEROUTE: FORWARD ROUTE / RTT

root@ezmp3:/home/welti# traceroute www.dfn.de traceroute to zaurak.dfn.de (192.76.176.2), 64 hops max, 40 byte packets 1 swiEZ2-G4-7.switch.ch (130.59.35.85) 0 ms 0 ms 0 ms 2 swiLS2-10GE-1-1.switch.ch (130.59.36.205) 4 ms 4 ms 4 ms 3 swiCE2-10GE-1-3.switch.ch (130.59.37.1) 5 ms 4 ms 4 ms 4 switch.rt1.gen.ch.geant2.net (62.40.124.21) 4 ms 4 ms 4 ms 5 so-7-2-0.rt1.fra.de.geant2.net (62.40.112.22) 13 ms 13 ms 13 ms 6 dfn-gw.rt1.fra.de.geant2.net (62.40.124.34) 13 ms 14 ms 13 ms 7 zr-pot1-te0-7-0-2.x-win.dfn.de (188.1.145.138) 27 ms 28 ms 27 ms 8 xr-tub1-te2-3.x-win.dfn.de (188.1.144.222) 28 ms 28 ms 28 ms 9 xr-hub1-te2-1.x-win.dfn.de (188.1.144.13) 28 ms 29 ms 28 ms 10 kr-dfnbln.x-win.dfn.de (188.1.230.162) 29 ms 29 ms 29 ms  $11***$  $12$  \* \* \*

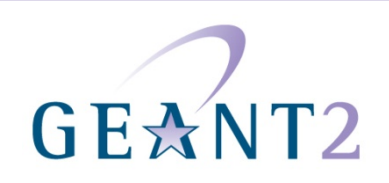

#### TRACEROUTE: ROUTING LOOPS

root@ezmp3:/home/welti# traceroute www.dfn.de traceroute to zaurak.dfn.de (192.76.176.2), 64 hops max, 40 byte packets 1 swiEZ2-G4-7.switch.ch (130.59.35.85) 0 ms 0 ms 0 ms 2 swiLS2-10GE-1-1.switch.ch (130.59.36.205) 4 ms 4 ms 4 ms 3 swiCE2-10GE-1-3.switch.ch (130.59.37.1) 5 ms 4 ms 4 ms 4 swiLS2-10GE-1-1.switch.ch (130.59.36.205) 5 ms 5 ms 5 ms 5 swiCE2-10GE-1-3.switch.ch (130.59.37.1) 5 ms 5 ms 5 ms 6 swiLS2-10GE-1-1.switch.ch (130.59.36.205) 6 ms 6 ms 6 ms 7 swiCE2-10GE-1-3.switch.ch (130.59.37.1) 6 ms 6 ms 6 ms 8 swiLS2-10GE-1-1.switch.ch (130.59.36.205) 7 ms 7 ms 7 ms 9 swiCE2-10GE-1-3.switch.ch (130.59.37.1) 7 ms 7 ms 7 ms 10 swiLS2-10GE-1-1.switch.ch (130.59.36.205) 8 ms 8 ms 8 ms 11 swiCE2-10GE-1-3.switch.ch (130.59.37.1) 8 ms 8 ms 8 ms 12 swiLS2-10GE-1-1.switch.ch (130.59.36.205) 9 ms 9 ms 9 ms 13 swiCE2-10GE-1-3.switch.ch (130.59.37.1) 9 ms 9 ms 9 ms ...

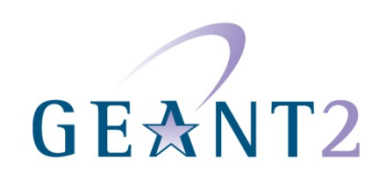

#### TRACEROUTE: BUSY ROUTERS

root@ezmp3:/home/welti# traceroute www.dfn.de traceroute to zaurak.dfn.de (192.76.176.2), 64 hops max, 40 byte packets 1 swiEZ2-G4-7.switch.ch (130.59.35.85) 0 ms 0 ms 0 ms 2 swiLS2-10GE-1-1.switch.ch (130.59.36.205) 4 ms 4 ms 4 ms 3 swiCE2-10GE-1-3.switch.ch (130.59.37.1) 5 ms 4 ms 4 ms 4 switch.rt1.gen.ch.geant2.net (62.40.124.21) 4 ms 4 ms 4 ms 5 so-7-2-0.rt1.fra.de.geant2.net (62.40.112.22) 13 ms 13 ms 13 ms 6 dfn-gw.rt1.fra.de.geant2.net (62.40.124.34) 55 ms 58 ms 53 ms 7 zr-pot1-te0-7-0-2.x-win.dfn.de (188.1.145.138) 27 ms 28 ms 27 ms 8 xr-tub1-te2-3.x-win.dfn.de (188.1.144.222) 28 ms 28 ms 28 ms 9 xr-hub1-te2-1.x-win.dfn.de (188.1.144.13) 28 ms 29 ms 28 ms 10 kr-dfnbln.x-win.dfn.de (188.1.230.162) 29 ms 29 ms 29 ms  $11$  \* \* \* 12

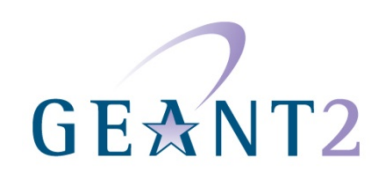

root@ezmp3:/home/welti# traceroute www.dfn.de traceroute to zaurak.dfn.de (192.76.176.2), 64 hops max, 40 byte packets 1 swiEZ2-G4-7.switch.ch (130.59.35.85) 0 ms 0 ms 0 ms 2 swiLS2-10GE-1-1.switch.ch (130.59.36.205) 4 ms 4 ms 4 ms 3 swiCE2-10GE-1-3.switch.ch (130.59.37.1) 5 ms 4 ms 4 ms 4 switch.rt1.gen.ch.geant2.net (62.40.124.21) 4 ms \* \* 5 so-7-2-0.rt1.fra.de.geant2.net (62.40.112.22) 13 ms 13 ms 13 ms 6 dfn-gw.rt1.fra.de.geant2.net (62.40.124.34) 13 ms 14 ms 13 ms 7 zr-pot1-te0-7-0-2.x-win.dfn.de (188.1.145.138) \* 28 ms 27 ms 8 xr-tub1-te2-3.x-win.dfn.de (188.1.144.222) 28 ms 28 ms 28 ms 9 xr-hub1-te2-1.x-win.dfn.de (188.1.144.13) 28 ms 29 ms 28 ms 10 kr-dfnbln.x-win.dfn.de (188.1.230.162) 29 ms 29 ms 29 ms  $11$  \* \* \* 12  $\overline{ }$ 

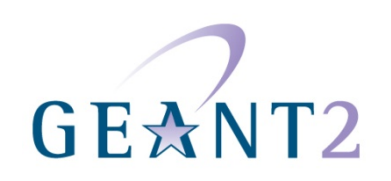

#### TRACEROUTE: FILTERING ROUTER / HOSTS

root@ezmp3:/home/welti# traceroute www.dfn.de traceroute to zaurak.dfn.de (192.76.176.2), 64 hops max, 40 byte packets 1 swiEZ2-G4-7.switch.ch (130.59.35.85) 0 ms 0 ms 0 ms 2 swiLS2-10GE-1-1.switch.ch (130.59.36.205) 4 ms 4 ms 4 ms 3 swiCE2-10GE-1-3.switch.ch (130.59.37.1) 5 ms 4 ms 4 ms  $4 * * * *$ 5 so-7-2-0.rt1.fra.de.geant2.net (62.40.112.22) 13 ms 13 ms 13 ms

6 dfn-gw.rt1.fra.de.geant2.net (62.40.124.34) 13 ms 14 ms 13 ms 7 zr-pot1-te0-7-0-2.x-win.dfn.de (188.1.145.138) 27 ms 28 ms 27 ms 8 xr-tub1-te2-3.x-win.dfn.de (188.1.144.222) 28 ms 28 ms 28 ms 9 xr-hub1-te2-1.x-win.dfn.de (188.1.144.13) 28 ms 29 ms 28 ms 10 kr-dfnbln.x-win.dfn.de (188.1.230.162) 29 ms 29 ms 29 ms  $11$  \* \* \*

12  $\,$ 

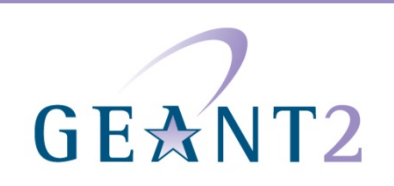

#### TRACEROUTE: ROUTING PROBLEMS

```
root@ezmp3:/home/welti# traceroute www.dfn.de
traceroute to zaurak.dfn.de (192.76.176.2), 64 hops max, 40 byte packets 
1 swiEZ2-G4-7.switch.ch (130.59.35.85) 0 ms 0 ms 0 ms
2 swiLS2-10GE-1-1.switch.ch (130.59.36.205) 4 ms 4 ms 4 ms
3 swiCE2-10GE-1-3.switch.ch (130.59.37.1) 5 ms 4 ms 4 ms
  4 * * *
5 * * *
  6 * * *
  7 * * *
8
\mathbf{Q}* * *
11
12 * * *
```
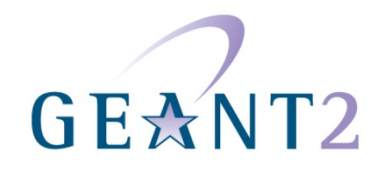

#### TRACEROUTE: ROUTING PROBLEMS WHERE?

Packet loss can occur on the reverse path:

#### e.g. 3->4, 4->5, 5->1

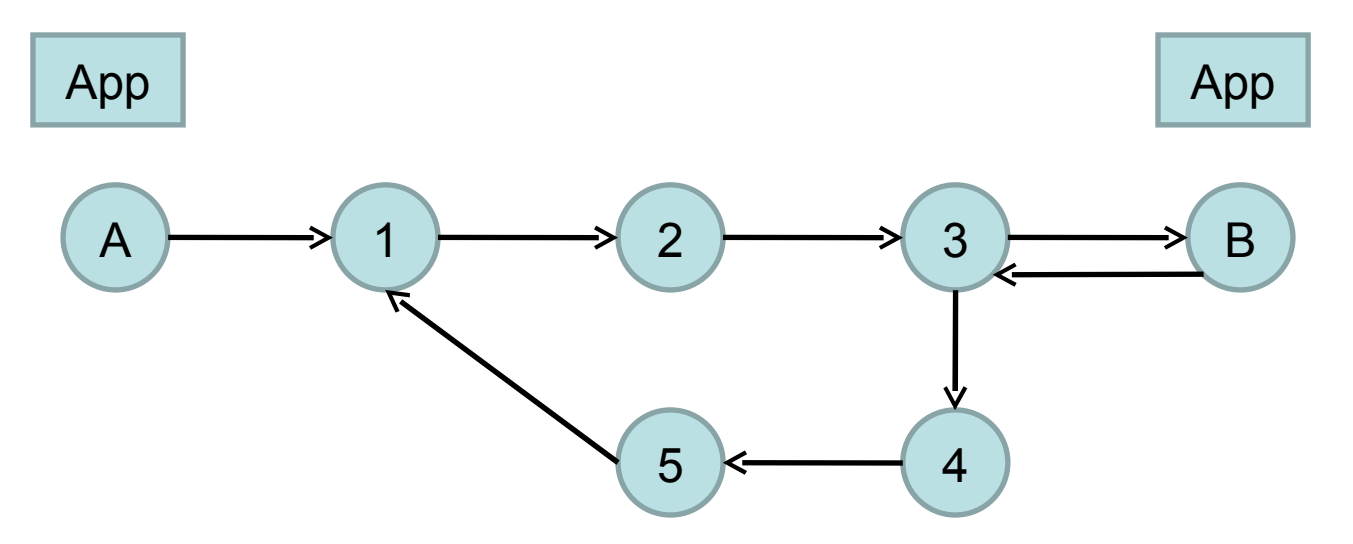

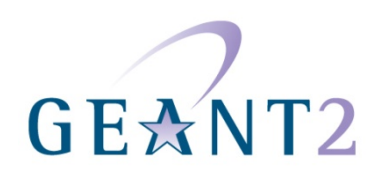

### TRACEROUTE: LIMITATIONS (1)

- Can't see the route from the destination back to the source:
	- May be different from the inversion of the source destination route.
	- Routes from intermediate routers back to the source may also be different.
- Traceroute servers are used to find another network's path back to you:
	- When you suspect a problem on the return path.
	- Often provided as Web interface.
	- See [www.traceroute.org.](http://www.traceroute.org/)
- Looking Glass Servers:
	- Offer access to selected router commands.

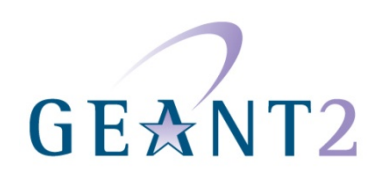

## TRACEROUTE: LIMITATIONS (2)

```
root@ezmp3:/home/welti# traceroute www.dfn.de
traceroute to zaurak.dfn.de (192.76.176.2), 64 hops max, 40 byte packets 
1 swiEZ2-G4-7.switch.ch (130.59.35.85) 0 ms 0 ms 0 ms
2 swiLS2-10GE-1-1.switch.ch (130.59.36.205) 4 ms 4 ms 4 ms
3 swiCE2-10GE-1-3.switch.ch (130.59.37.1) 5 ms 4 ms 4 ms
  4 * * *
5 * * * *
```
- Could also be just a filter on the forward path:
	- Use a different type of stimulus, e.g. TCP SYN packets to a known-open port.
- or a filter/firewall on the reverse path that filters out the ICMP replies:
	- ask nicely, or try different source and destination.

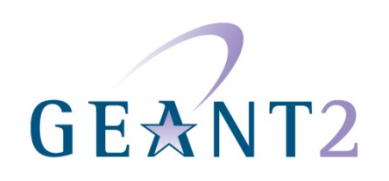

#### TRACEROUTE: LIMITATIONS examples

- traceroute to www6.epfl.ch (128.178.50.12), 64 hops max, 40 byte packets swiLS2-G2-12.switch.ch (130.59.35.41) 17 ms 0 ms 0 ms  $\mathbf 1$ swiEL2-10GE-1-2.switch.ch (130.59.36.70) 0 ms 0 ms 1 ms 2  $\overline{3}$
- : 130root@lsmp2[conf]; lft www.epfl.ch

Tracing \_\_\_\_\_\_\_\_\_\_\_\_.

- TTL. LFT trace to www6.epfl.ch (128.178.50.12):80/tcp
- swiLS2-G2-12.switch.ch (130.59.35.41) 0.3ms 1
- swiEL2-10GE-1-2.switch.ch (130.59.36.70) 0.3ms 2
- 3 www6.epfl.ch (128.178.50.12) 0.6ms
- www6.epfl.ch (128.178.50.12) 0.5ms 4
- 5. www6.epfl.ch (128.178.50.12) 0.6ms
- [target] www6.epfl.ch (128.178.50.12):80 0.4ms 6

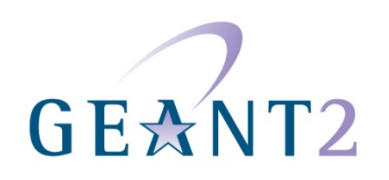

#### TRACEROUTE: LIMITATIONS (3)

Traceroute can't go behind NATs.

What you see:

traceroute to oreius.switch.ch (130.59.138.34), 64 hops max, 40 byte packets

- 1 swiEZ2-G4-7.switch.ch (130.59.35.85) 0 ms 0 ms 0 ms
- 2 swiLS2-10GE-1-1.switch.ch (130.59.36.205) 4 ms 4 ms 4 ms
- 3 swiCP2-G1-0-28.switch.ch (130.59.36.14) 4 ms 4 ms 11 ms
- 4 oreius.switch.ch (130.59.138.34) 4 ms 4 ms 4 ms

In reality oreius might be behind a NAT box:

- 4 NAT box (130.59.138.34)
- 5 oreius.switch.ch (192.168.0.34)

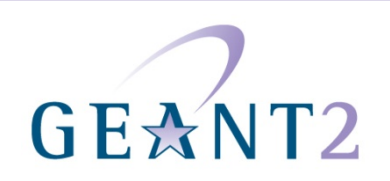

#### TRACEROUTE: LIMITATIONS (4)

Traceroute can't see layer 2 devices (switches, middleboxes, firewalls).

What you see:

traceroute to oreius.switch.ch (130.59.138.34), 64 hops max, 40 byte packets

- 1 swiEZ2-G4-7.switch.ch (130.59.35.85) 0 ms 0 ms 0 ms
- 2 swiLS2-10GE-1-1.switch.ch (130.59.36.205) 4 ms 4 ms 4 ms
- 3 swiCP2-G1-0-28.switch.ch (130.59.36.14) 4 ms 4 ms 11 ms
- 4 oreius.switch.ch (130.59.138.34) 4 ms 4 ms 4 ms

In reality oreius might be behind a couple of switches or a layer 2 firewall:

- 4 core switch
- 5 distribution switch
- 6 access switch
- 7 oreius.switch.ch (192.168.0.34)

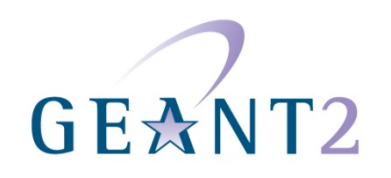

## TRACEROUTE: LIMITATIONS (5)

Identifying routers:

- Traceroute shows names and addresses of incoming interfaces.
- Addresses and names can be confusing, especially at provider boundaries.
	- Both ends of the link are numbered from *one* provider's address space!
- It can be hard to match multiple interfaces to a router.
	- E.g. When trying to match forward and return paths.
- Address-to-AS mapping can also be confusing.

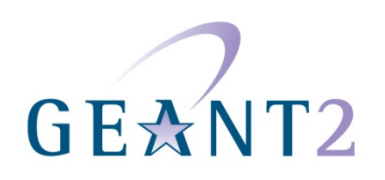

#### TRACEROUTE: DOMAIN BOUNDARIES (1)

traceroute to 130.59.4.87 (130.59.4.87), 30 hops max, 38 byte packets 1 200.145.0.42 (200.145.0.42) 0.503 ms 0.429 ms 0.402 ms 2 cisco-sw.net.unesp.br (200.145.0.14) 75.675 ms 0.256 ms 0.227 ms 3 200.145.255.65 (200.145.255.65) 3.355 ms 3.318 ms 3.567 ms 4 143-108-254-65.ansp.br (143.108.254.65) 3.722 ms 3.534 ms 3.632 ms 5 143-108-254-54.ansp.br (143.108.254.54) 4.296 ms 4.547 ms 3.847 ms **6 ds3-ansp.ampath.net (198.32.252.229) 110.843 ms 110.907 ms 110.656 ms** 7 abilene-flr-10g.ampath.net (198.32.252.238) 124.440 ms 152.675 ms 135.081 ms **8 washng-atlang.abilene.ucaid.edu (198.32.8.66) 153.957 ms 140.207 ms 140.290 9 abilene.rt1.fra.de.geant2.net (62.40.125.5) 234.416 ms 233.973 ms 234.576 ms** 10 so-6-2-0.rt1.gen.ch.geant2.net (62.40.112.21) 242.078 ms 242.726 ms 242.203 **11 swiCE2-10GE-1-1.switch.ch (62.40.124.22) 242.734 ms 242.361 ms 242.068 ms** 12 swiLS2-10GE-1-3.switch.ch (130.59.37.2) 243.016 ms 243.126 ms 242.983 ms 13 swiEZ2-10GE-1-1.switch.ch (130.59.36.206) 246.654 ms 247.220 ms 246.412 ms 14 swiCS3-P1.switch.ch (130.59.36.221) 246.401 ms 246.837 ms 247.276 ms 15 swiNM1-G1-0-25.switch.ch (130.59.15.237) 246.639 ms 246.673 ms 246.569 ms 16 swiLM1-V610.switch.ch (130.59.15.230) 246.577 ms 246.771 ms 246.651 ms diotima.switch.ch (130.59.4.87) 246.737 ms 246.566 ms 246.455 ms

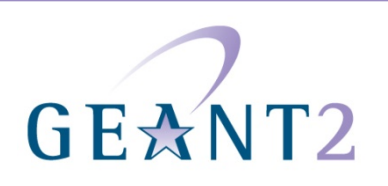

#### TRACEROUTE: DOMAIN BOUNDARIES (2)

: leinen@diotima[leinen]; traceroute ping.unesp.br traceroute to ping.unesp.br (200.145.0.41), 30 hops max, 40 byte packets 1 swiLM1-V4.switch.ch (130.59.4.1) 2.580 ms 0.478 ms 0.604 ms 2 swiNM1-V610.switch.ch (130.59.15.229) 0.560 ms 0.526 ms 2.741 ms 3 swiCS3-G3-3.switch.ch (130.59.15.238) 0.320 ms 0.301 ms 0.356 ms 4 swiEZ2-P1.switch.ch (130.59.36.222) 0.342 ms 0.308 ms 0.369 ms 5 swiLS2-10GE-1-1.switch.ch (130.59.36.205) 3.728 ms 3.657 ms 3.843 ms 6 swiCE2-10GE-1-3.switch.ch (130.59.37.1) 4.717 ms 4.733 ms 4.596 ms **7 switch.rt1.gen.ch.geant2.net (62.40.124.21) 19.193 ms 4.784 ms 4.700 ms** 8 so-7-2-0.rt1.fra.de.geant2.net (62.40.112.22) 12.793 ms 12.823 ms 12.798 ms **9 abilene-gw.rt1.fra.de.geant2.net (62.40.125.6) 106.608 ms 106.719 ms 106.663**  10 atlang-washng.abilene.ucaid.edu (198.32.8.65) 122.384 ms 122.369 ms 122.499 **11 abilene-gsr-flr-10g.ampath.net (198.32.252.237) 135.711 ms 135.596 ms 135.605 12 ansp.ampath.net (198.32.252.230) 242.680 ms 242.757 ms 242.792 ms** 13 143-108-254-53.ansp.br (143.108.254.53) 243.038 ms 243.145 ms 243.066 ms 14 143-108-254-66.ansp.br (143.108.254.66) 243.532 ms 243.294 ms 243.319 ms 15 200.145.255.66 (200.145.255.66) 246.784 ms 247.257 ms 246.753 ms 16 sw-cisco.net.unesp.br (200.145.0.13) 246.631 ms 246.599 ms 246.271 ms 17 ping.unesp.br (200.145.0.41) 246.313 ms 246.213 ms 246.164 ms

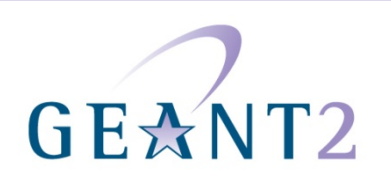

#### PLEASE POPULATE DNS INVERSE MAPPINGS

Generate inverse zones from forward zones:

- This can be done automatically.
	- Especially useful for IPv6 (where hand-inverting is very hard).
	- Include neighbour interfaces (see below).
- Let each end of an inter-domain link choose the name for their end.
	- That way, traceroute hops identify routers, not links (more useful).

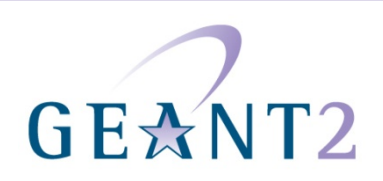

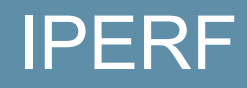

iperf:

- Most used tool in PERT cases.
- Measurement of end-to-end network performance.
- Memory-to-memory TCP or UDP data transfers.
- iperf must be installed at both ends of the link.

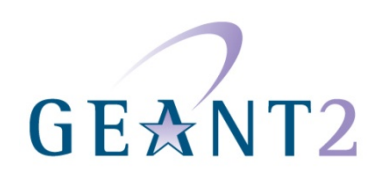

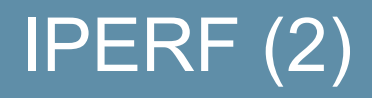

What statistics does iperf measure?

- TCP:
	- Throughput.
- UDP:
	- "Receivable" Throughput.
	- Jitter.
	- Lost / total datagrams.

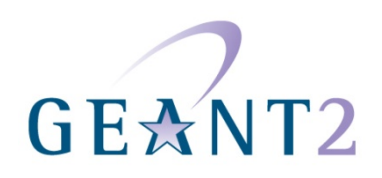

#### IPERF TCP EXAMPLES

Server:

welti@atitlan:~\$ iperf -s

------------------------------------------------------------ Server listening on TCP port 5001 TCP window size: 171 KByte (default)

------------------------------------------------------------ [ 4] local 130.59.31.2 port 5001 connected with 130.59.35.86 port 39696  $\begin{bmatrix} 4 \end{bmatrix}$  0.0-10.0 sec 1.11 GBytes 953 Mbits/sec

Client:

welti@ezmp3:~\$ iperf -c atitlan

------------------------------------------------------------ Client connecting to atitlan, TCP port 5001 TCP window size: 4.00 MByte (default)

------------------------------------------------------------ [ 3] local 130.59.35.86 port 39693 connected with 130.59.31.2 port 5001  $\begin{bmatrix} 3 & 0.0 & -10.0 \end{bmatrix}$  sec 1.12 GBytes 960 Mbits/sec

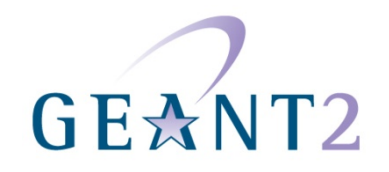

#### IPERF TCP EXAMPLES: SETTING WINDOW SIZE

welti@ezmp3:~\$ iperf -c atitlan -w 64K

------------------------------------------------------------ Client connecting to atitlan, TCP port 5001 TCP window size: 128 KByte (WARNING: requested 64.0 KByte)

------------------------------------------------------------ [ 3] local 130.59.35.86 port 39556 connected with 130.59.31.2 port 5001  $\overline{[}$  3 $\overline{]}$  0.0-10.0 sec 219 MBytes 184 Mbits/sec

welti@ezmp3:~\$ iperf -c atitlan -w 128K

------------------------------------------------------------ Client connecting to atitlan, TCP port 5001 TCP window size: 256 KByte (WARNING: requested 128 KByte)

------------------------------------------------------------ [ 3] local 130.59.35.86 port 39569 connected with 130.59.31.2 port 5001 [ 3] 0.0-10.0 sec 388 MBytes 326 Mbits/sec

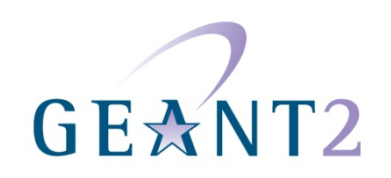

## IPERF TCP EXAMPLES: USING PARALLEL **STEAMS**

welti@ezmp3:~\$ iperf -c atitlan -w 64K -P 2

------------------------------------------------------------ Client connecting to atitlan, TCP port 5001 TCP window size: 128 KByte (WARNING: requested 64.0 KByte)

------------------------------------------------------------ [ 4] local 130.59.35.86 port 52277 connected with 130.59.31.2 port 5001 [ 3] local 130.59.35.86 port 52276 connected with 130.59.31.2 port 5001 [ 3] 0.0-10.0 sec 220 MBytes 184 Mbits/sec [ 4] 0.0-10.0 sec 214 MBytes 180 Mbits/sec [SUM] 0.0-10.0 sec 434 MBytes 364 Mbits/sec

Almost the same result as doubling the window size

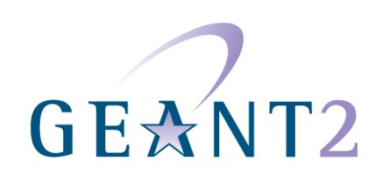

## IPERF TCP EXAMPLES: USING 4 PARALLEL STREAMS

welti@ezmp3: $\sim$ \$ iperf -c atitlan -w 64K -P 4

------------------------------------------------------------ Client connecting to atitlan, TCP port 5001 TCP window size: 128 KByte (WARNING: requested 64.0 KByte) ------------------------------------------------------------

[ 6] local 130.59.35.86 port 52282 connected with 130.59.31.2 port 5001 [ 3] local 130.59.35.86 port 52279 connected with 130.59.31.2 port 5001 [ 4] local 130.59.35.86 port 52280 connected with 130.59.31.2 port 5001 [ 5] local 130.59.35.86 port 52281 connected with 130.59.31.2 port 5001 [ 4] 0.0-10.0 sec 218 MBytes 183 Mbits/sec [ 6] 0.0-10.0 sec 216 MBytes 181 Mbits/sec [ 5] 0.0-10.0 sec 216 MBytes 181 Mbits/sec [ 3] 0.0-10.0 sec 217 MBytes 182 Mbits/sec [SUM] 0.0-10.0 sec 867 MBytes 727 Mbits/sec

Amount per stream remains the same... No bottleneck hit yet

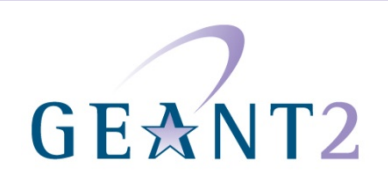

## IPERF TCP EXAMPLES: USING REPORTING INTERVAL

welti@ezmp3:~\$ iperf -c atitlan -i 1

------------------------------------------------------------ Client connecting to atitlan, TCP port 5001 TCP window size: 4.00 MByte (default)

------------------------------------------------------------

[ 3] local 130.59.35.86 port 35734 connected with 130.59.31.2 port 5001 [ 3] 0.0- 1.0 sec 115 MBytes 967 Mbits/sec [ 3] 1.0- 2.0 sec 114 MBytes 957 Mbits/sec [ 3] 2.0- 3.0 sec 116 MBytes 969 Mbits/sec [ 3] 3.0- 4.0 sec 112 MBytes 943 Mbits/sec [ 3] 4.0- 5.0 sec 116 MBytes 975 Mbits/sec [ 3] 5.0- 6.0 sec 111 MBytes 929 Mbits/sec [ 3] 6.0- 7.0 sec 116 MBytes 973 Mbits/sec [ 3] 7.0- 8.0 sec 114 MBytes 959 Mbits/sec [ 3] 8.0- 9.0 sec 111 MBytes 933 Mbits/sec [ 3] 9.0-10.0 sec 110 MBytes 926 Mbits/sec [ 3] 0.0-10.0 sec 1.11 GBytes 953 Mbits/sec

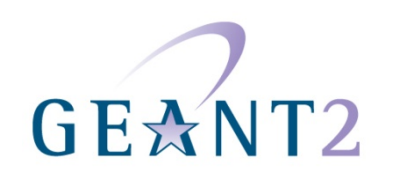

#### IPERF UDP EXAMPLES: CLIENT SIDE

217-162-207-2:~ welti\$ ./iperf -c ezmp3.switch.ch -u -i 1 -b 2M

------------------------------------------------------------ Client connecting to ezmp3.switch.ch, UDP port 5001 Sending 1470 byte datagrams UDP buffer size: 9.00 KByte (default)

------------------------------------------------------------ [ 3] local 217.162.207.2 port 50984 connected with 130.59.35.86 port 5001 [ ID] Interval Transfer Bandwidth [ 3] -0.0- 1.0 sec 245 KBytes 2.01 Mbits/sec [ 3] 1.0- 2.0 sec 244 KBytes 2.00 Mbits/sec [ 3] 2.0- 3.0 sec 244 KBytes 2.00 Mbits/sec [ 3] 3.0-4.0 sec 244 KBytes 2.00 Mbits/sec [ 3] 4.0- 5.0 sec 244 KBytes 2.00 Mbits/sec [ 3] 5.0- 6.0 sec 244 KBytes 2.00 Mbits/sec [ 3] 6.0- 7.0 sec 244 KBytes 2.00 Mbits/sec [ 3] 7.0- 8.0 sec 244 KBytes 2.00 Mbits/sec [ 3] 8.0- 9.0 sec 244 KBytes 2.00 Mbits/sec [ 3] 9.0-10.0 sec 244 KBytes 2.00 Mbits/sec [ 3] 0.0-10.0 sec 2.39 MBytes 2.00 Mbits/sec [ 3] Server Report: [ 3] 0.0-10.7 sec 1.36 MBytes 1.06 Mbits/sec 4.323 ms 730/ 1702 (43%)

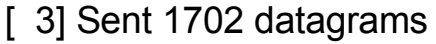

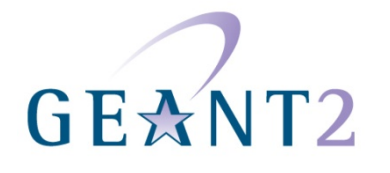

#### IPERF UDP EXAMPLES: SERVER SIDE

welti@ezmp3:~\$ iperf -s -u -i 1

------------------------------------------------------------ Server listening on UDP port 5001 Receiving 1470 byte datagrams UDP buffer size: 64.0 KByte (default)

------------------------------------------------------------ [ 4] local 130.59.35.86 port 5001 connected with 217.162.207.2 port 50984 [ 4] 0.0- 1.0 sec 131 KBytes 1.07 Mbits/sec 5.449 ms 0/ 91 (0%) [ 4] 1.0- 2.0 sec 128 KBytes 1.05 Mbits/sec 3.180 ms 38/ 127 (30%) [ 4] 2.0- 3.0 sec 131 KBytes 1.07 Mbits/sec 4.084 ms 79/ 170 (46%) [ 4] 3.0- 4.0 sec 131 KBytes 1.07 Mbits/sec 3.090 ms 81/ 172 (47%) [ 4] 4.0- 5.0 sec 129 KBytes 1.06 Mbits/sec 2.848 ms 78/ 168 (46%) [ 4] 5.0- 6.0 sec 131 KBytes 1.07 Mbits/sec 2.780 ms 80/ 171 (47%) [ 4] 6.0- 7.0 sec 131 KBytes 1.07 Mbits/sec 3.066 ms 79/ 170 (46%) [ 4] 7.0- 8.0 sec 129 KBytes 1.06 Mbits/sec 3.098 ms 80/ 170 (47%) [ 4] 8.0- 9.0 sec 131 KBytes 1.07 Mbits/sec 3.212 ms 80/ 171 (47%) [ 4] 9.0-10.0 sec 131 KBytes 1.07 Mbits/sec 2.974 ms 78/ 169 (46%) [ 4] 0.0-10.7 sec 1.36 MBytes 1.06 Mbits/sec 4.324 ms 730/ 1702 (43%)

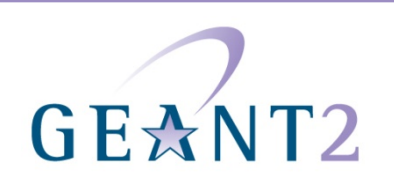

#### IPERF: PURPOSE

#### What iperf can tell you:

- Achievable TCP bandwidth.
	- Depending on window size, number of streams.
	- Maximum amount, not including disk/DB/app time.
- Packet loss rate at a certain sending speed (UDP).
	- Increasing with sending speed? Constant?
- Packet loss characteristic (bursty?)
	- Use reporting interval = 1s.
- Jitter for UDP packets.

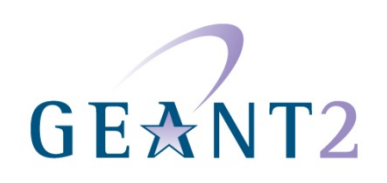

#### EVERYDAY IPERF USAGE

PERTs will typically use iperf to:

- Determine whether performance problems are with the network or with the end system's TCP stacks.
	- iperf can be used in tcp mode to measure achievable throughput for a single or multiple TCP streams.
- Determine packet loss rate (UDP).
- Find "available" bandwidth.
	- iperf can be used in UDP mode to measure available bandwidth.
		- Identify the maximum UDP sending rate that results in less than 1% packet loss.
		- HOWEVER, this is usually not recommended, as this will most certainly disturb other network traffic.

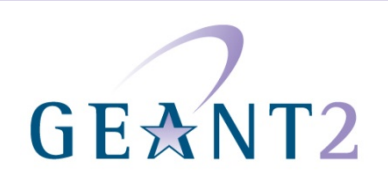

Trust only the results on the server side:

- sender returns before all data is sent (still in TCP stack).
	- Stops sending after amount of seconds.
- only receiver can tell when transfer really finished.
- amount of data is the same, but duration different.
- only receiver knows lost packets (UDP).

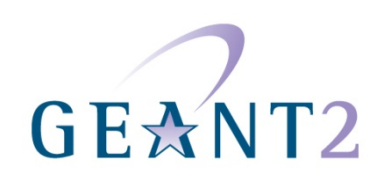

Counter overflow in iperf reports:

• In some versions, iperf reports suffer from 32-bit integer overflow. This can lead to average throughput being displayed incorrectly.

TCP buffer allocation:

• Linux allocates twice the requested amount when setting a window size with the –w option.

Options must be in the right order:

Make sure that –s or –c are your first options.

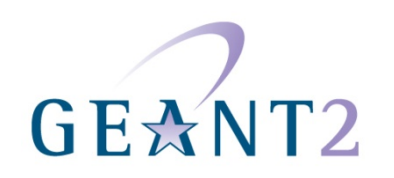

## BANDWIDTH TEST CONTROLLER (BWCTL)

- Iperf requires access to terminals on both sides.
- Simultanous tests may distort results.

Solution is BWCTL:

- Wrapper around iperf.
- Adds scheduling and policy.
- Tests between two remote machines.

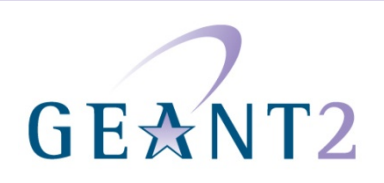

With BWCTL installed at multiple points along a path, it should be easy for a user to run a series of iperf tests along that path.

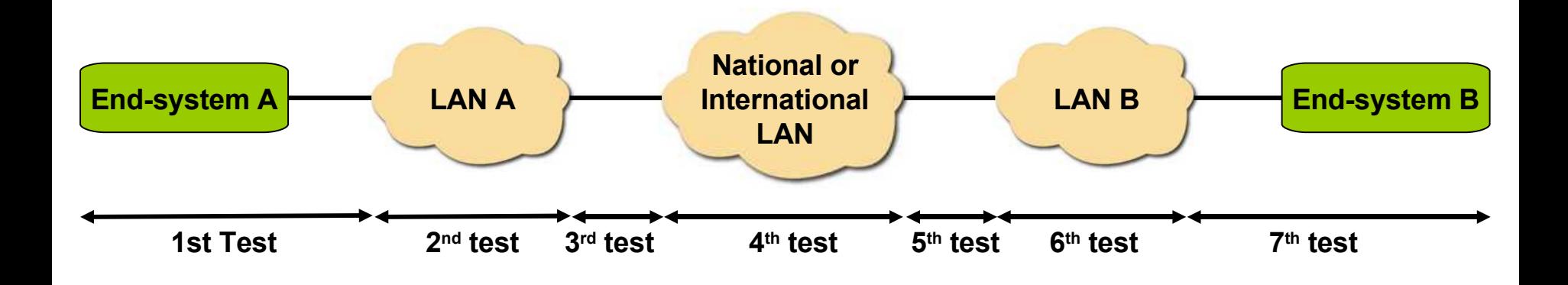

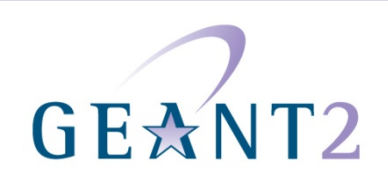

welti@ezmp3:~\$ bwctl -c  $130.59.35.130$ bwctl: 22 seconds until test results available

**RECEIVER START** 3399194007.766335: /usr/bin/iperf -B 130.59.35.130 -P 1 -s -f b -m -p 5001 -t 10

Server listening on TCP port 5001 Binding to local address 130.59.35.130 TCP window size: 174760 Byte (default)

[ 14] local 130.59.35.130 port 5001 connected with 130.59.35.86 port 5001 [ 14] 0.0-10.0 sec 1186553856 Bytes 947118320 bits/sec [ 14] MSS size 8948 bytes (MTU 8988 bytes, unknown interface)

**RECEIVER END** 

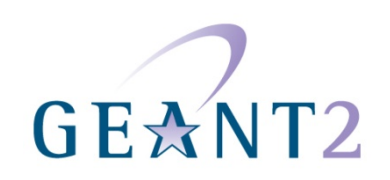

#### BWCTL example (2) remote sender

welti@ezmp3:~\$ bwctl -s 130.59.35.130 -i 1 bwctl: 23 seconds until test results available

**RECEIVER START** 3399194100.280594: /usr/bin/iperf -B 130.59.35.86 -P 1 -s -f b -m -p 5001 -t 10 -i 1 Server listening on TCP port 5001 Binding to local address 130.59.35.86 TCP window size: 4194304 Byte (default) [ 14] local 130.59.35.86 port 5001 connected with 130.59.35.130 port 5001 [14] 0.0- 1.0 sec 112775164 Bytes 902201312 bits/sec 1.0- 2.0 sec 118149392 Bytes 945195136 bits/sec  $\lceil 14 \rceil$ [ 14] 2.0- 3.0 sec 122918676 Bytes 983349408 bits/sec 3.0- 4.0 sec 118194132 Bytes 945553056 bits/sec  $\begin{bmatrix} 14 \end{bmatrix}$ 4.0- 5.0 sec 114113844 Bytes 912910752 bits/sec  $[ 14]$ [ 14] 5.0- 6.0 sec 117835456 Bytes 942683648 bits/sec [14] 6.0-7.0 sec 117935396 Bytes 943483168 bits/sec [ 14] 7.0- 8.0 sec 118417832 Bytes 947342656 bits/sec [ 14] 8.0- 9.0 sec 121281192 Bytes 970249536 bits/sec [ 14] 9.0-10.0 sec 119930044 Bytes 959440352 bits/sec [ 14] 0.0-10.1 sec 1188470784 Bytes 945363100 bits/sec [ 14] MSS size 8948 bytes (MTU 8988 bytes, unknown interface)

RECEIVER END

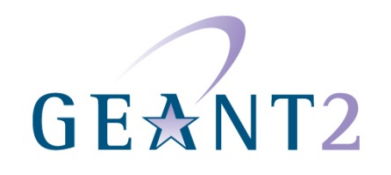

welti@ezmp3:~\$ bwctl -A AE AESKEY switch -s 130.59.35.130 -c 130.59.35.34 Enter passphrase for host 'BOTH', identity 'switch': bwctl: 22 seconds until test results available

**RECEIVER START** 3399194295.126066: /usr/bin/iperf -B 130.59.35.34 -P 1 -s -f b -m -p 5001 -t 10

Server listening on TCP port 5001 Binding to local address 130.59.35.34 TCP window size: 174760 Byte (default)

[ 14] local 130.59.35.34 port 5001 connected with 130.59.35.130 port 5001 [ 14] 0.0-10.0 sec 1238859776 Bytes 986892934 bits/sec [ 14] MSS size 8948 bytes (MTU 8988 bytes, unknown interface)

RECEIVER END

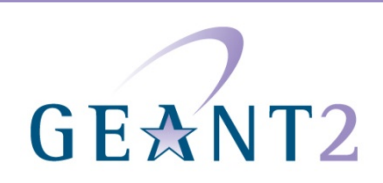

#### NETWORK DIAGNOSTIC TESTER (1)

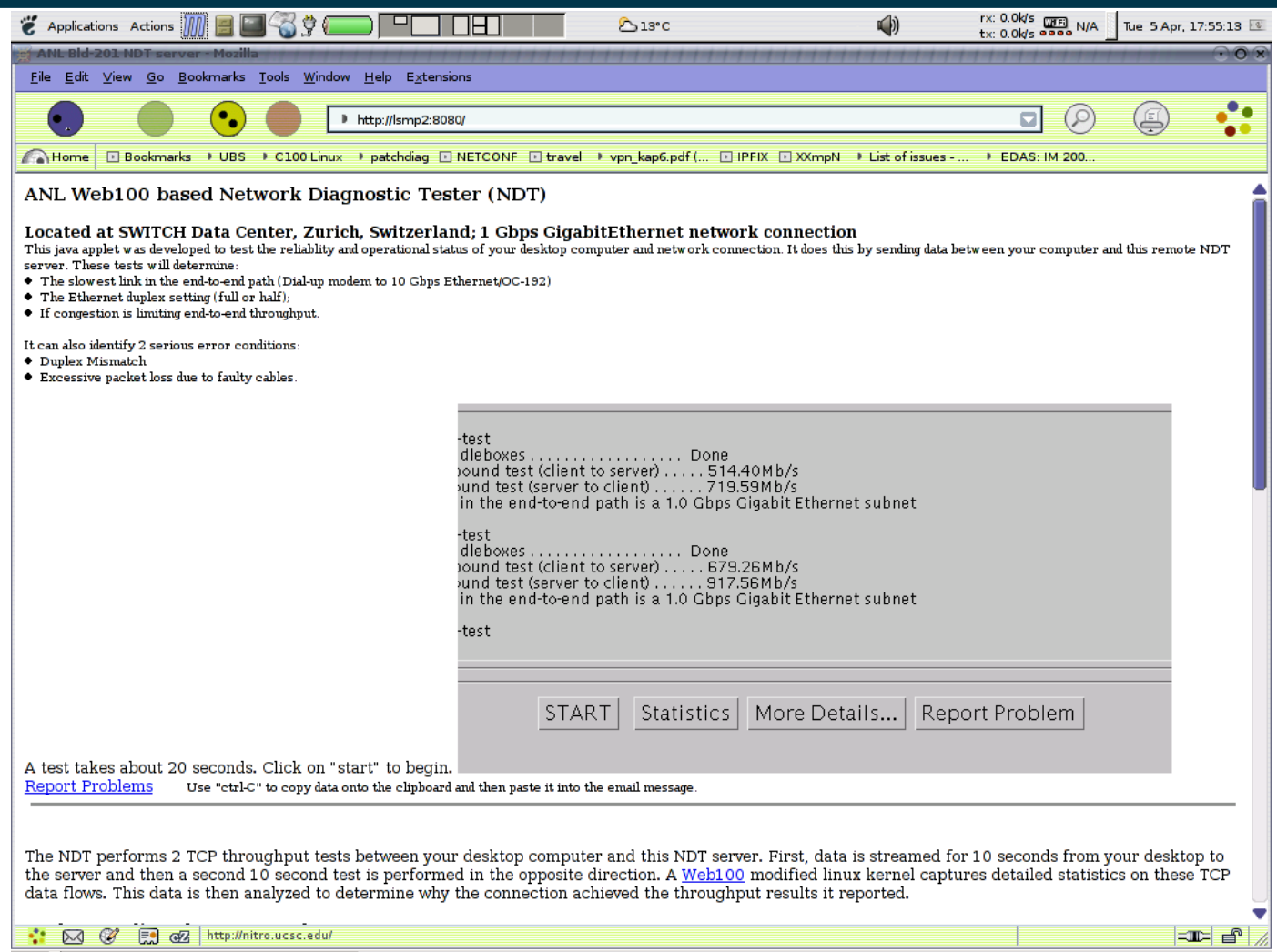

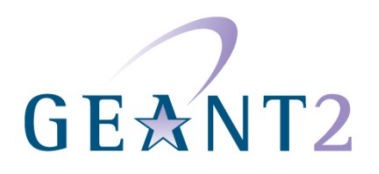

## NETWORK DIAGNOSTIC TESTER (1) magnified

-test. dleboxes . . . . . . . . . . . . . . . . . . Done pound test (client to server) . . . . . 514.40Mb/s ound test (server to client) . . . . . . 719.59Mb/s in the end-to-end path is a 1.0 Gbps Gigabit Ethernet subnet

-test dleboxes.................... Done ound test (client to server) . . . . . 679.26Mb/s ound test (server to client) . . . . . . 917.56Mb/s in the end-to-end path is a 1.0 Gbps Gigabit Ethernet subnet

-test

 $\mathbf{u} = \mathbf{u}$ 

**START** 

 $\sim 20$ 

Statistics | More Details... | Report Problem

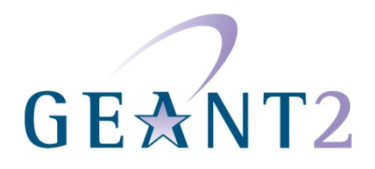

#### NETWORK DIAGNOSTIC TESTER (2)

Network Diagnostic Tester (NDT):

- Web-based diagnostic tool for TCP configuration and connectivity.
- Produced by the Web100 project (www.web100.org).
- Client-side:
	- Java applet.
- Server-side:
	- Simple TCP test (similar to iperf).
	- Gathers fine-grained TCP statistics using Web100 KIS
		- requires patched Linux kernel on the server.
	- Analyzes these Web100 measurements and sends results to client applet.

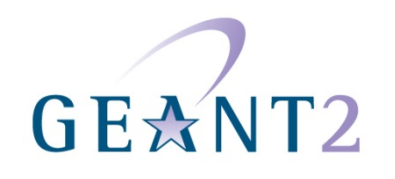

#### NETWORK DIAGNOSTIC TESTER (3)

Reports include:

- Upstream/downstream rates achieved.
- Probable bottlenecks (TCP buffers, network congestion).
- "Probable duplex mismatch" indication.
- Lots of low-level statistics from Web100.

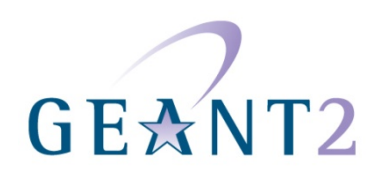

#### NETWORK DIAGNOSTIC TESTER (4)

SWITCH's experience of NDT:

- NDT is an easy-to-use tool for end-users providing interesting output.
- Consider installing a well-connected NDT server in your network.
	- The Web100 patches didn't cause major problems for us, except they don't work with TOE (TCP Offload Engine) adapters such as some 10GE cards, and you cannot always use the latest Linux kernel version.
	- Works nicely with state-of-the art configurations (jumbo frames, SACK etc.) and helps identify problems with those features for remote users.
- Clients behind firewalls have problems to connect to port 3001.

SWITCH provides a server under [ndt.switch.ch.](http://ndt.switch.ch/)

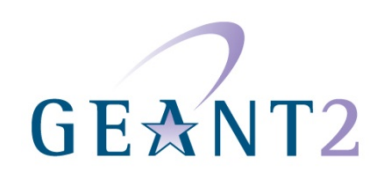

#### **ACTIVITIES**

Case Study:

• Running a UDP iperf Test.

Case Study:

• Running a TCP iperf Test.

Exercise:

• Using an NDT Server.

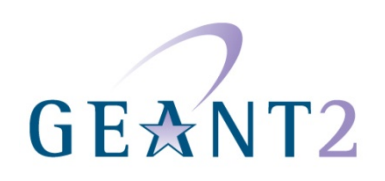

## STREAM ANALYSIS WITH TCPDUMP (1)

tcpdump:

- An early TCP/IP diagnostic tool run from the command line.
- Carries out passive monitoring.
- Intercepts ('sniffs') packets transmitted over a network that match a particular expression.
- Outputs flat file containing the packet headers:
	- Files are in libpcap format.
	- You can use the –s parameter to capture the payload and higher level protocols as well as the packet headers.

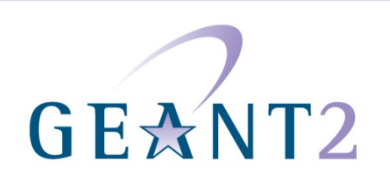

## STREAM ANALYSIS WITH TCPDUMP (2)

#### Filtering:

- tcpdump can filter the packet headers that it captures by matching them against an expression.
	- Understands Boolean search operators.
	- Can use the following as arguments:
		- Host name.
		- IP addresses.
		- Network names.
		- Protocols.
		- And others…

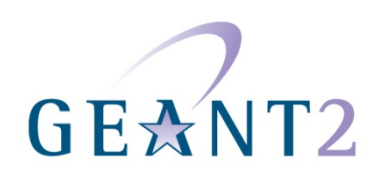

You can append an expression to the command line to filter captured packets. This is made up of:

- Type:
	- Can be **host**, **net** or **port.host.**
	- **host** is the default.
- Dir:
	- Can be **src**, **dst**, **src or dst**, **src and dst.**
- Proto:
	- Stands for 'protocol'.
	- Common types are ether, **ip**, **tcp**, **udp**, **arp.**
	- If not protocol is given, then all protocols are considered.

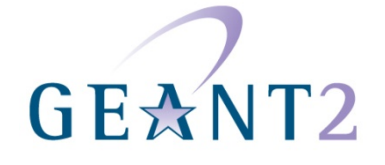

#### TCPDUMP FILTER EXPRESSIONS – SOME EXAMPLES (1)

#### **Capture a single (-c 1) udp packet to file test.pcap:**

: root@diotima[tmp]; tcpdump -c 1 -w test.pcap udp

tcpdump: listening on bge0, link-type EN10MB (Ethernet), capture size 96 bytes

- 1 packets captured
- 3 packets received by filter
- 0 packets dropped by kernel

**Produce a binary file containing the captured packet as well as a small file header and a timestamp:** 

- : root@diotima[tmp]; ls -l test.pcap
- -rw-r--r-- 1 root root 114 2006-04-09 18:57 test.pcap
- : root@diotima[tmp]; file test.pcap

test.pcap: tcpdump capture file (big-endian) - version 2.4 (Ethernet, capture length 96)

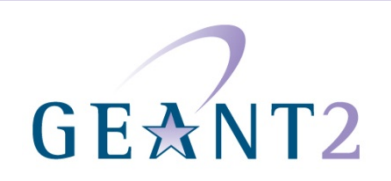

#### TCPDUMP FILTER EXPRESSIONS – SOME EXAMPLES (2)

#### **Analyze the contents of the previously created capture file:**

- : root@diotima[tmp]; tcpdump -r test.pcap
- reading from file test.pcap, link-type EN10MB (Ethernet)
- 18:57:28.732789 2001:630:241:204:211:43ff:fee1:9fe0.32832 > ff3e::beac.10000: UDP, length: 12

#### **Display the same capture file in verbose mode:**

- : root@diotima[tmp]; tcpdump -v -r test.pcap
- reading from file test.pcap, link-type EN10MB (Ethernet)

18:57:28.732789 2001:630:241:204:211:43ff:fee1:9fe0.32832 > ff3e::beac.10000: [udp sum ok] UDP, length: 12 (len 20, hlim 118)

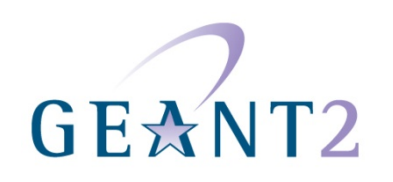

What does Tcptrace do?

- Analyses TCP and UDP sessions captured with Tcpdump.
- Provides statistics and information.
- Supports several graphing options.

Useful in diagnosing problems with TCP sessions.

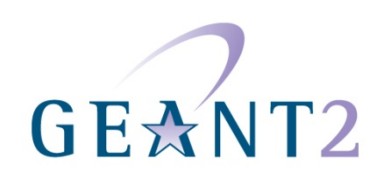

#### TCPTRACE (example)

```
tcpdump: listening on eth0, link-type EN10MB (Ethernet), capture size 96 bytes
5216 packets captured
5216 packets received by filter
0 packets dropped by kernel
1 arg remaining, starting with '/tmp/test.pcap'
Ostermann's tcptrace -- version 6.6.1 -- Wed Nov 19, 2003
5214 packets seen, 1374 TCP packets traced
elapsed wallclock time: 0:00:00.506412, 10295 pkts/sec analyzed
trace file elapsed time: 0:02:06.573297
TCP connection info:
 1: lsmp2.switch.ch:22 - user17.vpn.switch.ch:56047 (a2b)
                                                                        12<2: cnmdev.lrz-muenchen.de:42460 - lsmp2.switch.ch:8091 (c2d)
                                                                             8< (complete)
                                                                        8>
                                                                             5< (reset)
 3: ezmp3-eth0.switch.ch:50528 - lsmp2.switch.ch:4823 (e2f)
                                                                        54: lsmp2.switch.ch:40282 - shasta.switch.ch:1984 (g2h)
                                                                        5>4< (complete)
 5: lsmp2.switch.ch:60726 - hades.switch.ch:1984 (121)
                                                                       54< (complete)
 6: lsmp2.switch.ch:55786 - shasta.switch.ch:1984 (k2l)
                                                                       5\geq4< (complete)
                                                                             4< (complete)
 7: lsmp2.switch.ch:60728 - hades.switch.ch:1984 (m2n)
                                                                        5
```
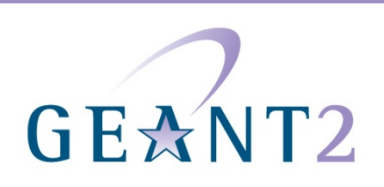

Examples of Tcptrace usage:

- **tcptrace trace.log**
	- Shows the sessions in a tcpdump log.
- **tcptrace –o3-4 –lrW trace.log**
	- Shows detailed information about sessions 3 and 4 (including long statistics, RTT information, window information etc.).

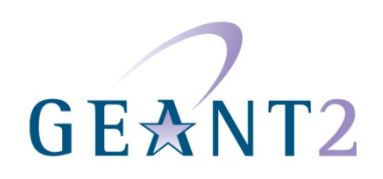

#### EXAMPLE TCPTRACE OUTPUT

**TCP connection 3: host e: elvis.tigo.cl:2199 host f: cemp1.switch.ch:2630 complete conn: yes first packet: Fri Sep 29 11:03:12.044472 2006 last packet: Fri Sep 29 11:13:26.934554 2006 elapsed time: 0:10:14.890081 total packets: 559379 …. …. max win adv: 5991424 bytes min win adv: 35840 bytes avg win adv: 5977948 bytes … … RTT samples: 2 RTT min: 281.4 ms**

**RTT max: 281.7 ms**

**RTT avg: 281.5 ms ……**

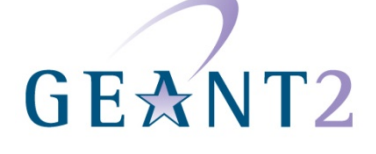

#### WIRESHARK (1)

- Subsumes tcpdump's functionality.
- Features graphical user interface.
	- You can 'drill down' into header structure of captured packets.
- Extensible design.
	- Abundance of protocol "dissectors" even for new / exotic protocols.
- Includes many useful analysis tools.
- Works under Windows (requires [WinPcap\)](http://www.winpcap.org/).
- Formerly called 'Ethereal'.

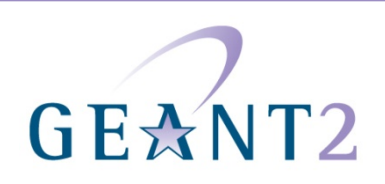

# WIRESHARK (2)

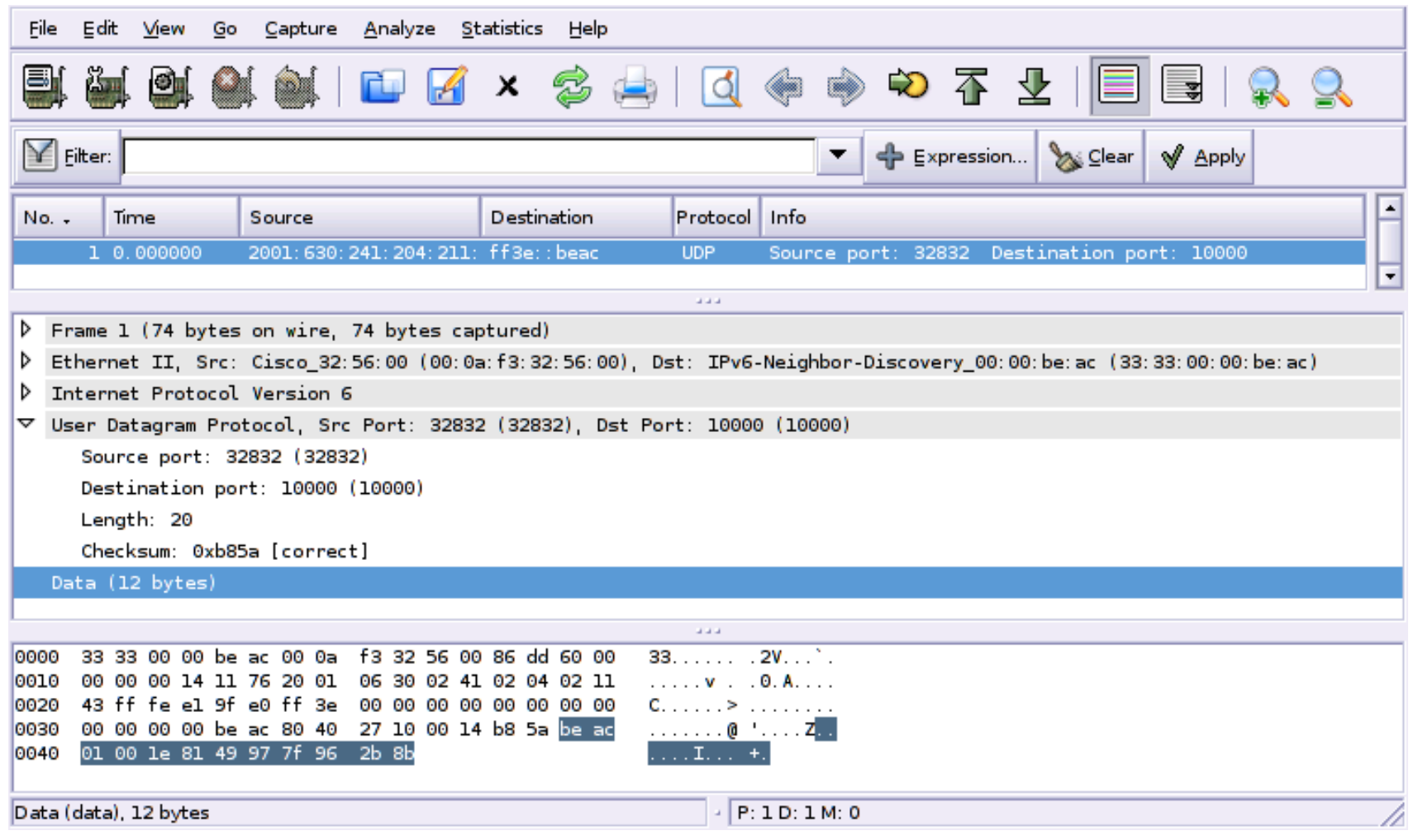

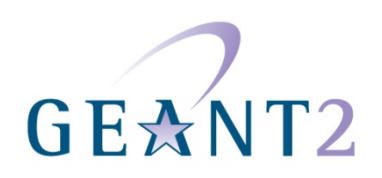

#### WIRESHARK AND TCPDUMP

You can use Wireshark and tcpdump together:

- Use tcpdump (possibly remotely) to capture packets to .pcap file.
- Analyze later using Ethereal.
- Wireshark understands many other trace file formats (Solaris snoop etc.).

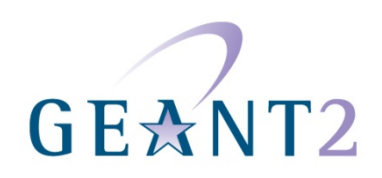

## PACKET TRACES: HINTS AND TIPS (1)

Capture enough (you can always filter later):

- tcpdump's default capture length is small (96 bytes).
	- use something like  $-s \circ$  if you are interested in payloads.
- Seemingly unrelated traffic can impact performance.
	- E.g. Web pages from foo.example.com may load slowly because of the images from advertisements.example.net.
	- But may have to filter aggressively when there is a lot of background traffic.

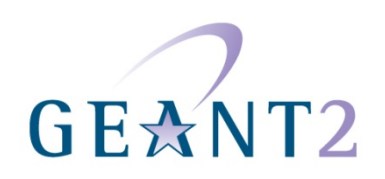

#### PACKET TRACES: HINTS AND TIPS (2)

Collecting on several points can be very useful:

- On the endpoints of the communication (useful for detecting middleboxes).
- Near "suspicious" intermediate points (firewall).
- Synchronized clocks (e.g. by NTP) are very useful for matching traces.

Address-to-name resolution can slow display and causes traffic:

• With tcpdump, consider using  $-n$  or tracing to file ( $-w$  *file*).

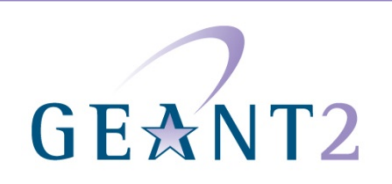

#### MIDDLEBOXES & Performance

- Firewalls (IP / Application):
	- IP: blocks packets, connections, ICMP.
	- Application: splits connection / acts as invisible endpoint.
	- Watch out for asymmetry!
- Network Address Translators (NAT):
	- Break protocols that encode address information.
	- Needs manual bindings for listening ports.
- Traffic Shapers:
	- Reduce performance on purpose.
- Load Balancers:
	- Introduce additional session state.

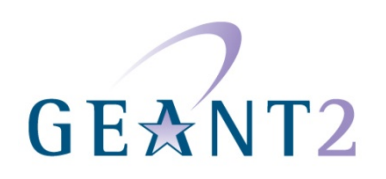

#### **ACTIVITIES**

Case Study:

• Using TCPDUMP to Capture ICMP Packets.

Case Study:

• Using TCPDUMP and Wireshark Together.

Case Study:

• Identifying the Effects of a Middlebox.

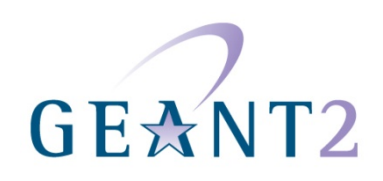